# [SUPPLEMENTARY]

# AGORA : Organellar genome annotation from the amino acid and nucleotide references

Jaehee Jung<sup>1</sup>, Jong Im Kim<sup>2</sup>, Young-Sik Jeong<sup>3</sup>, and Gangman Yi<sup>\*3</sup>

<sup>1</sup>Department of General Education, Hongik University, Seoul, Korea <sup>2</sup>Department of Biology, Chungnam National University, Daejeon, Korea <sup>3</sup>Department of Multimedia Engineering, Dongguk University, Seoul, Korea

### 1 Data set

### 1.1 Input

.

Organellar gene annotation is conducted as follows. We used the raw read file obtained from nextgeneration sequencing. NGS reads were used for preparation, sequencing, assembly, and annotation. Thus, AGORA requires only one assembled contig of nucleic acid in FASTA format. As shown in Figure S1 , the user can select one FASTA formatted file that can be uploaded. As reference sequences, sequences of amino acids and nucleotides are required. In AGORA, the user-defined references or automatically generated references from NCBI can be uploaded. As shown in Figure S1 , if users use the accession ID, then reference sequences are not required. In the FASTA file of the user-defined reference, RNA genes should contain trn in the description, as this key is used to generate a GenBank file. The available genome types for the organellar gene in the system are chloroplast and mitochondrion. The maximum matched sub gene count per each contig indicates the maximum BLAST matched count.

#### 1.2 Output

Figure S2 is the screen capture of result page. The supported output files are eight types that include the OGDRAW figure. The top four rows of the result table show values for the user-defined options and the remaining outputs are supplementary outputs that can be downloaded. Users can download BLAST sequence alignments of both amino acids and nucleotides form the "Result" of the 8th row. Each query of amino acid gene identifies the most similar positions, where the count of similar positions depends on the maximum matched sub gene count option value. If "maximum matched sub gene count" is set to N, the number of matched BLAST results is less than N. Other supported files are amino acid and nucleotide database references. If a user-defined file is uploaded, these two files are identical to the uploaded files; however, if the user inserts the accession number, the references of amino acid and nucleotide are generated and displayed. Moreover, the system also provides files in FASTA format that are matched to the database and query of both the amino acid and nucleotide sequences. Separated files of FASTA format grouping by  $(2)$ s shown in Figure  $3(a)$  are supplied as results, and the nucleotide is also provided. Finally, the system provides the generated GenBank file based on the matched position and its visualization using OGDRAW tools.

<sup>∗</sup>gangman@dongguk.edu, (Corresponding author)

|                                | GeSea      | C <sub>p</sub> GAVAS DOGMA |                              | AGORA   |
|--------------------------------|------------|----------------------------|------------------------------|---------|
| Support User define references |            |                            |                              |         |
| Support Chloroplast            |            |                            |                              |         |
| Support Mitochondrion          | $\wedge^a$ |                            | $\wedge$ <sup><i>a</i></sup> |         |
| Provide BLAST Result           |            |                            |                              |         |
| Provide file format            | GenBank    |                            | GFF3                         | GenBank |
| Provide MAP                    | OGDRAW     | GenomeVx                   | Linear                       | OGDRAW  |

Table S1 : Specification comparison of four different systems.  $a^a \triangle$  stands for not supporting completely.

## 2 Analysis of results

Table S2 is the comparison analysis of different applications using representative species. On the third column, PL stands for chloroplast and MT is mitochondrion. The fourth column shows the original gene count from the NCBI GenBank file. From the fifth to eighth column, we show the number of genes from four different applications. AGORA found exactly the same number of original genes, but GeSeq resulted in more genes. The reason of different number between AGORA and GeSeq is the fragment of genes. In order to analyze the GenBank file, OGDRAW is employed since this tool is used to draw the circular map by the GenBank file. As Table S3 is displayed, three different OGDRAW images can be compared. The data is randomly selected from the Table S2 . However, CpGAVAS does not provide the mitochondrion, so N/A is represented in the table. DOGMA does not provide as many genes as AGORA and GeSeq either.

|                                                                                               | Annotator for Genome of Organelle from Referenced sequence Analysis |          |                                                                                    |                        |         |                 |
|-----------------------------------------------------------------------------------------------|---------------------------------------------------------------------|----------|------------------------------------------------------------------------------------|------------------------|---------|-----------------|
| Application                                                                                   | Introduction                                                        | Document | Sample Example                                                                     | Reference              | Contact |                 |
|                                                                                               |                                                                     |          |                                                                                    |                        |         |                 |
|                                                                                               |                                                                     |          |                                                                                    |                        |         |                 |
| Reference sequences                                                                           |                                                                     |          |                                                                                    |                        |         |                 |
|                                                                                               |                                                                     |          | <b>A</b> - Enter NCBI accession ID or upload the user-defined referenced sequences |                        |         |                 |
| <b>Accession ID</b>                                                                           |                                                                     |          |                                                                                    |                        |         |                 |
| NC_026851                                                                                     |                                                                     |          |                                                                                    |                        |         |                 |
|                                                                                               | OR - Please select CDS and RNA file                                 |          |                                                                                    |                        |         |                 |
| <b>Select CDS File</b>                                                                        |                                                                     |          |                                                                                    | <b>Select RNA File</b> |         |                 |
|                                                                                               |                                                                     |          | <b>E</b> Browse                                                                    |                        |         | <b>E</b> Browse |
|                                                                                               |                                                                     |          |                                                                                    |                        |         |                 |
|                                                                                               |                                                                     |          |                                                                                    |                        |         |                 |
| <b>Genome Type</b><br><b>Choloroplast</b><br>Mitochondrion<br><b>Genetic Code</b><br>Standard |                                                                     |          | $\hat{\mathbf{v}}$                                                                 |                        |         |                 |
|                                                                                               |                                                                     |          |                                                                                    |                        |         |                 |
|                                                                                               |                                                                     |          | Maximum matched sub gene's count per each contig                                   |                        |         |                 |
| 1                                                                                             |                                                                     |          |                                                                                    |                        |         |                 |
|                                                                                               |                                                                     |          |                                                                                    |                        |         |                 |
| <b>Query Input Sequence</b>                                                                   |                                                                     |          |                                                                                    |                        |         |                 |
| <b>Select File</b>                                                                            |                                                                     |          |                                                                                    |                        |         |                 |
|                                                                                               |                                                                     |          |                                                                                    |                        |         | <b>E</b> Browse |

Figure S1 : Screen capture of user-defined option values.

#### **AGORA - Result**

Annotator for Genome of Orga

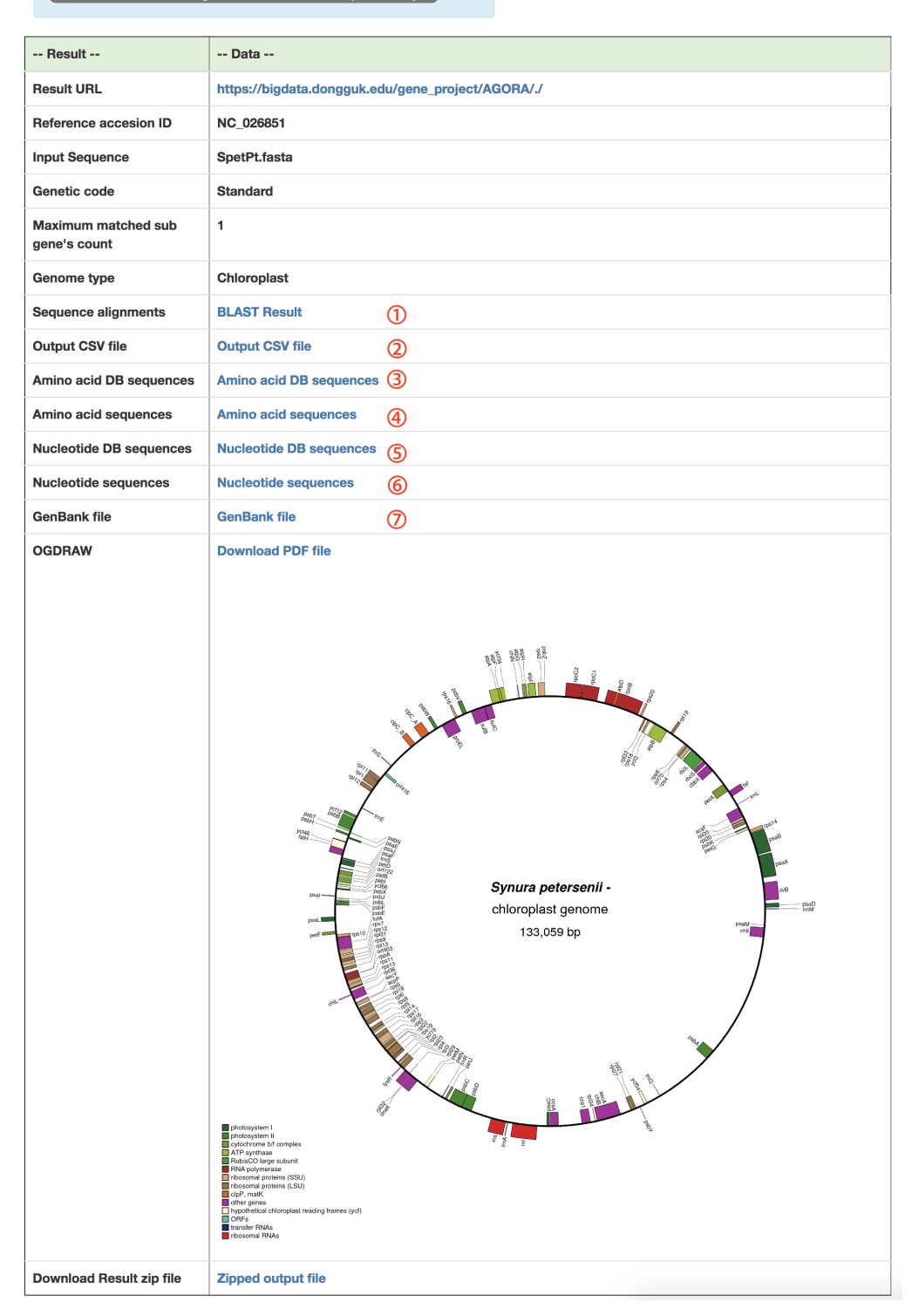

Figure S2 : Screen capture of the AGORA output page. Supplementary files such as BLAST result, matched position file, and GenBank file are provided. (1) can be downloaded as BLAST results, with the screen capture shown in Figure S3(a). 2 is linked to the separated position file, which includes the start position, end position, direction and product name of each gene. Please refer to Figure S3(b). 3 and  $\odot$  are sequences of the original reference amino acid and nucleotide.  $\odot$  and  $\odot$  are sets of aligned sequences, of which the screen is shown in Figure S3(a).  $\oslash$  is the GenBank format file shown in Figure S3(c).

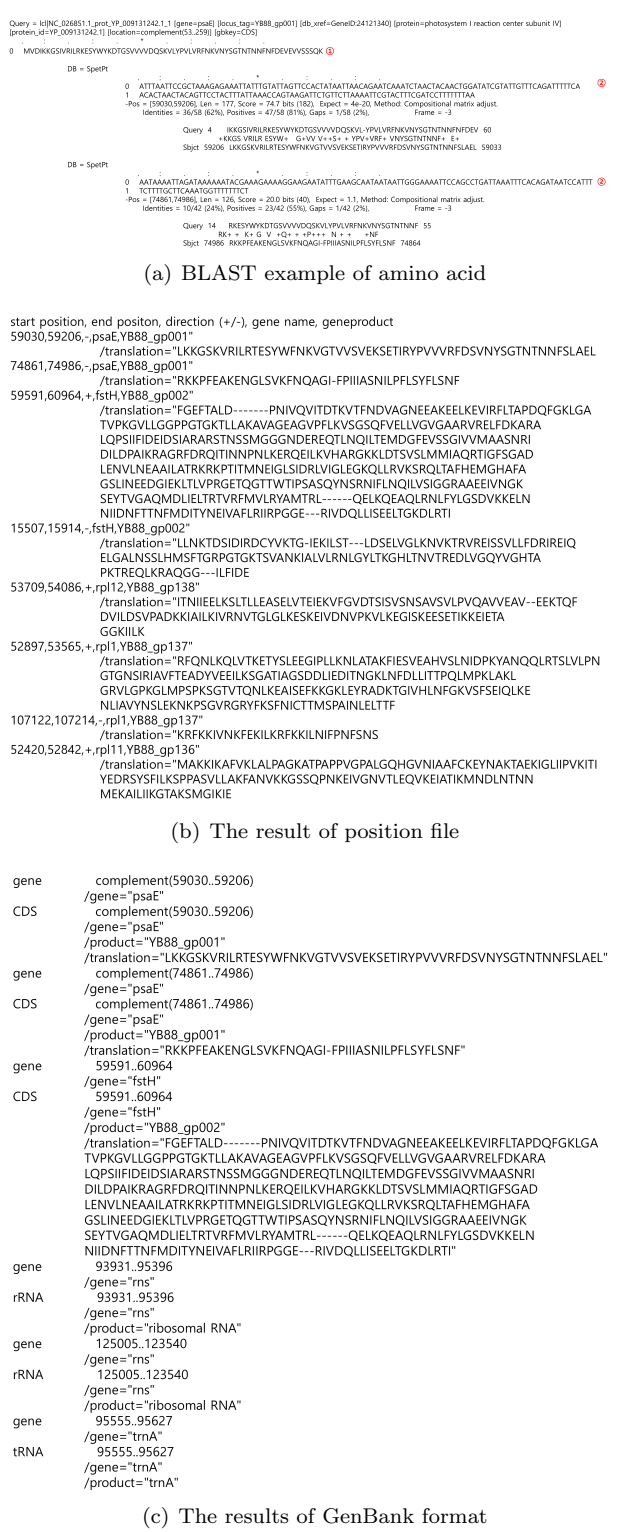

Figure S3 : Screen capture of three representative results. Figure S3(a) is one of BLAST examples when users set 2 as the "Maximum matched sub gene's count per each contig" at the input option. The query and database for running BLAST are reversed, when the best matched position of the targeted genes is identified. (1) in Figure S3(a) is an example of the amino acid result. (2) in Figure S3(a) will be used to generate the output of "Amino acid sequences" at shown in Figure S2 (4). Figure S3(b) is the csv file that represents the direction and position of the genes. Figure S3(c) is the input file of OGDRAW showing the final results.

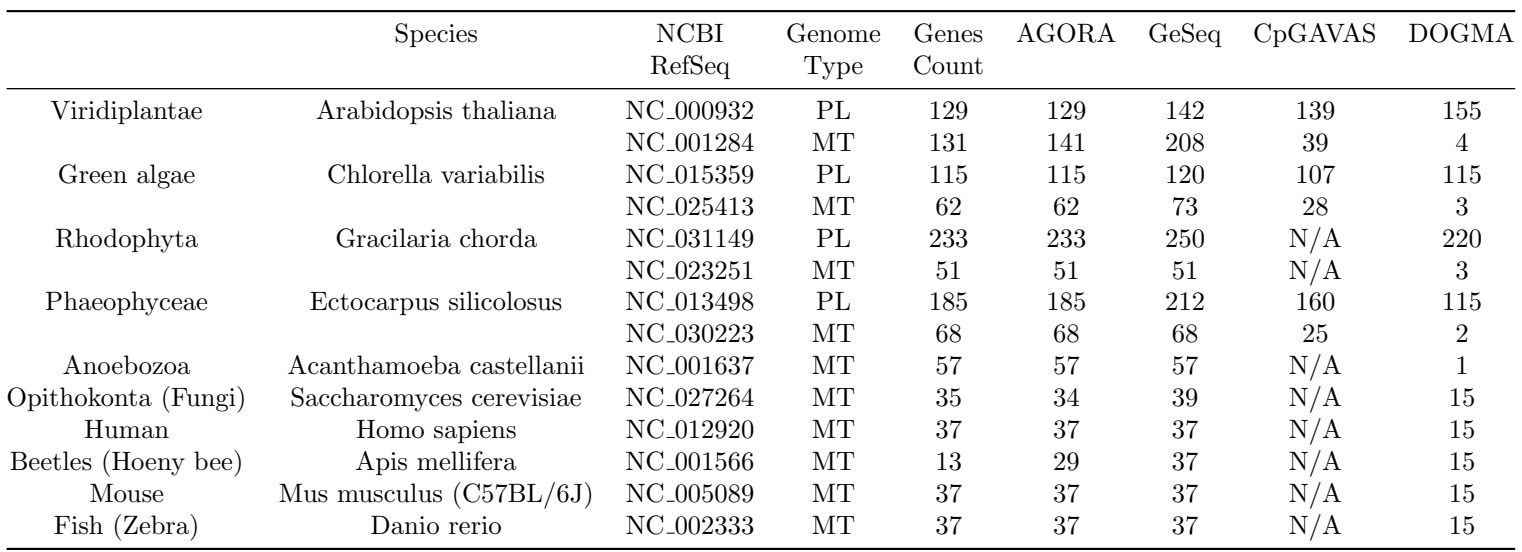

Table S2 : Comparison analysis of different applications using representative species. At the genome type, PL indicates chloroplast and MT is mitochondria. The genes count is the number of genes for the NCBI reference.

 $\mathfrak{S}$ 

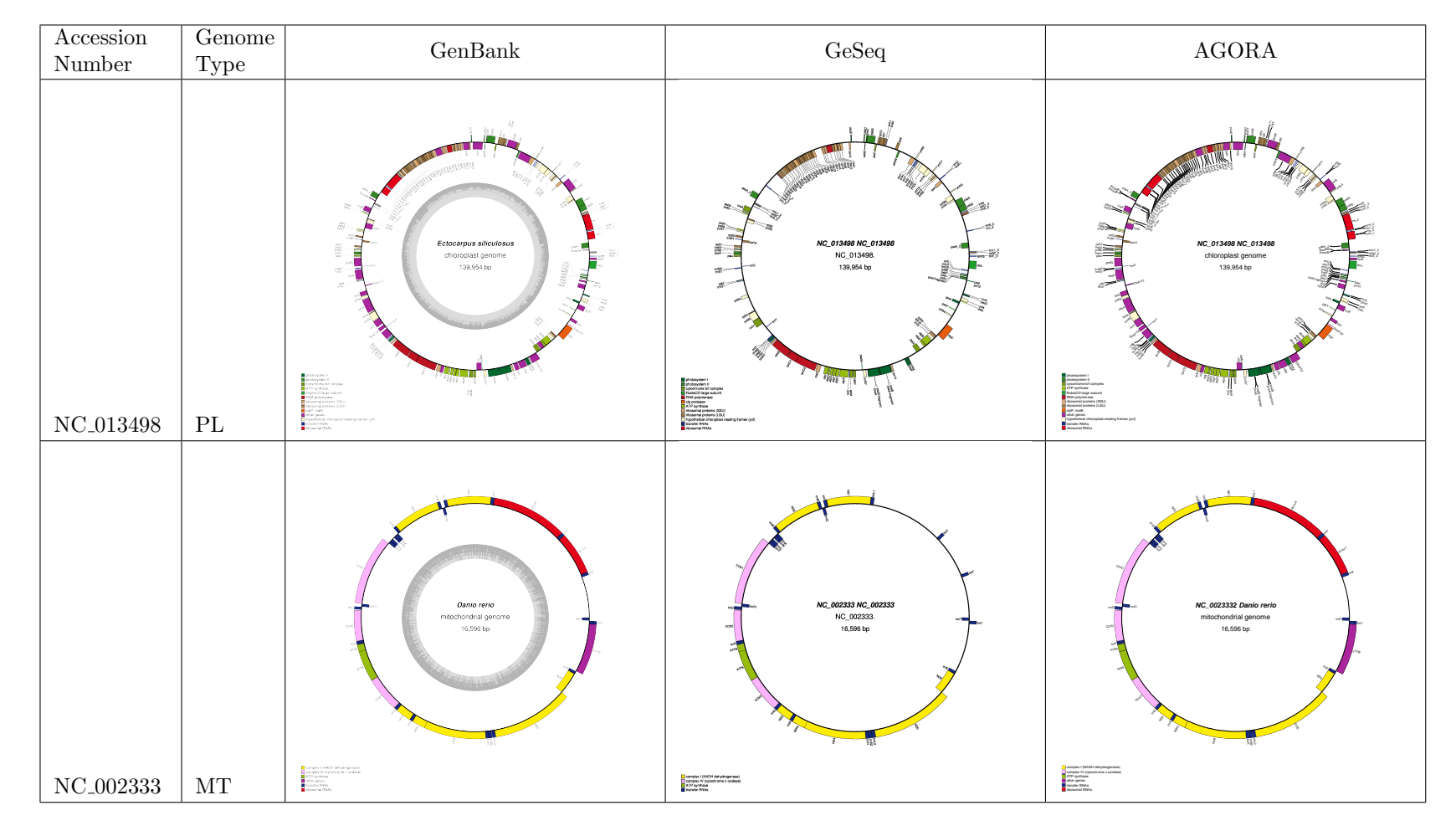

Table S3 : Comparison analysis of OGDRAW. The third column is drawn from the original Genbank file, the fourth column is the image of GeSeq imageand fifth column is drawn by AGORA.